# Set Up Android Mobiles

## My Expat Network Countries

There are several countries that you can subscribe to, and each of the VPN clients have a slightly different name, however the installation instructions are relevant to all of the countries listed below.

MyExpatNet - United Kingdom

MyExpatNetUS - United States

MyExpatNetAUS - Australia

MyExpatNetCAN - Canada

MyExpatNetPREM - All countries premium service

In this particular example we will be using the UK Service details in the images.

# Configuring your Android Mobile to use the My Expat Network VPN service

Ok lets get you up and running. Before you know it you'll be watching your favourite UK TV shows, unblocking Facebook to catch up with friends and family, safe in the knowledge that you have secure internet access to our British servers.

#### •••IMPORTANT•••

Where it states pp-username and paypalpassword use the Paypal generated username and password that was given to you during your subscription sign up for the My-Expat-Network service.

Android 4 users - if you are on Android Version 4.0 you will have to update your firmware to Android 4.1 Jelly Bean or higher first.

### Step One

Open the menu and choose Settings

Select Wireless and Network or Wireless Controls, depending on your version of Android.

Select VPN settings > Add VPN > Add L2TP/IPsec PSK VPN

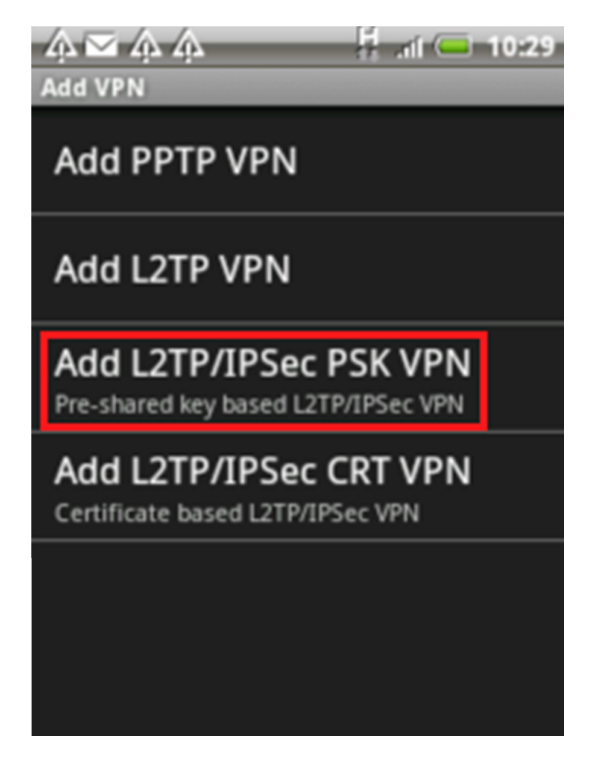

### Step Two

You should see the VPN information page. Fill out all the drop down options with the information below:

VPN Name: MyExpatUK (this can be anything you like) Set VPN Server: vpn.my-expat-network.co.uk Set IPSec pre-shared key: poikilo

If you have signed up for another country service you need to set the VPN server address to be:

US Service = vpn.my-expat-network.com

Canada Service = vpn.my-expat-network.ca

Australian Service = vpnau.my-expat-network.com

Once you have entered all the required details, press the menu button and choose Save.

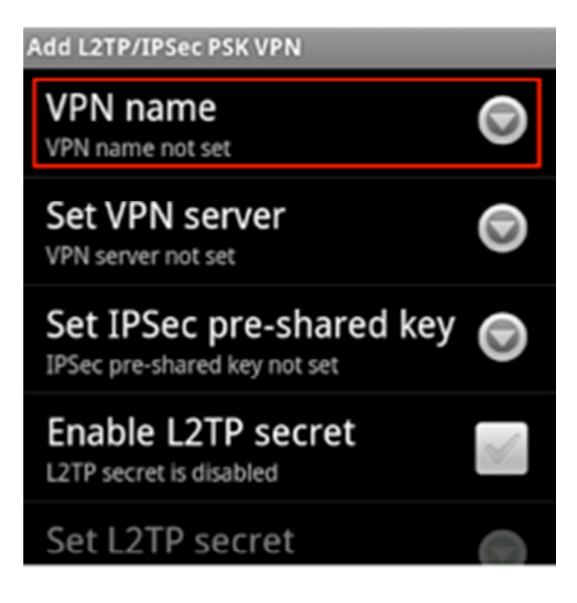

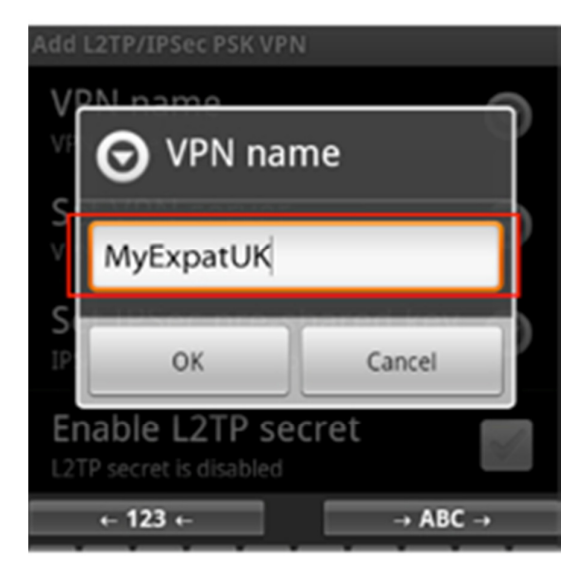

#### \*\*\*Please Note\*\*\*

Your device may then ask you for a password to secure the information you have added. This is common if you have not set up a VPN before.

This password is personal to you and the device and nothing to do with your My Expat Network subscription username or password.

## Step Three

To connect: Open the menu and choose Settings Select Wireless and Network or Wireless Controls, depending on your version of Android Select the **VPN settings** from the list

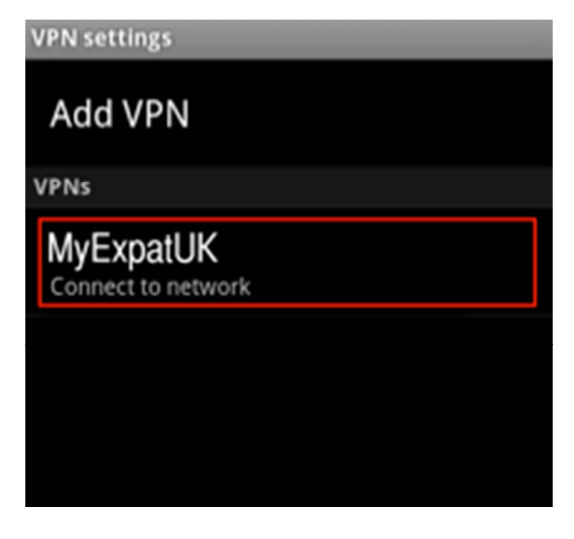

## Step Four

Enter your pp-username and paypalpassword making sure you use the correct capitalisation

Select Remember username

Select Connect

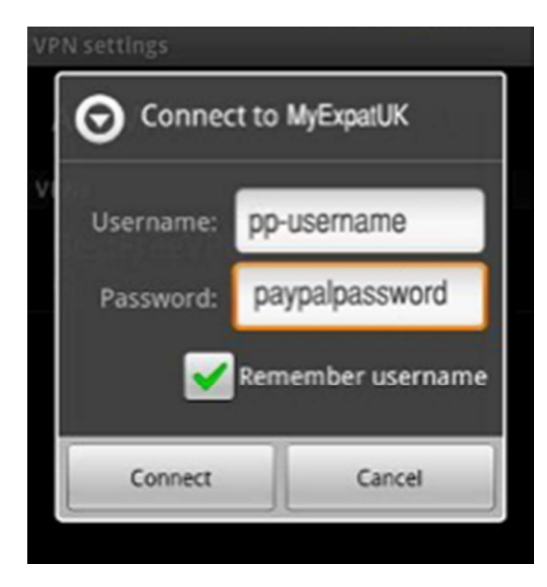

## Step Five

To disconnect: Open the menu and choose Settings Select Wireless and Network or Wireless Controls, depending on your version of Android Select the VPN settings from the list. Select **Disconnect** from network

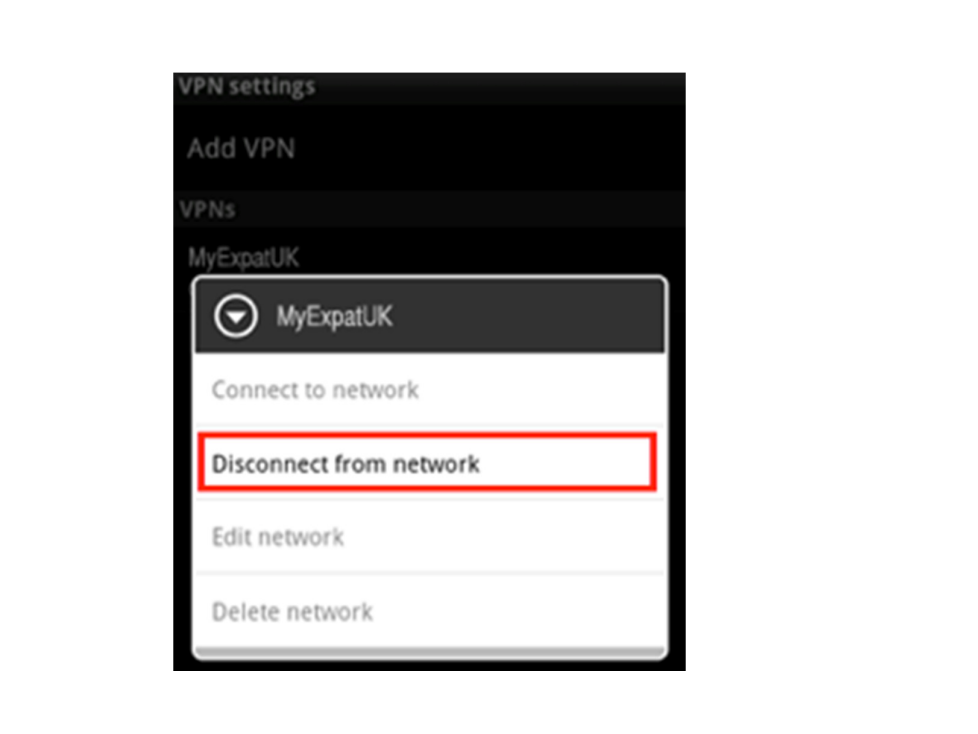